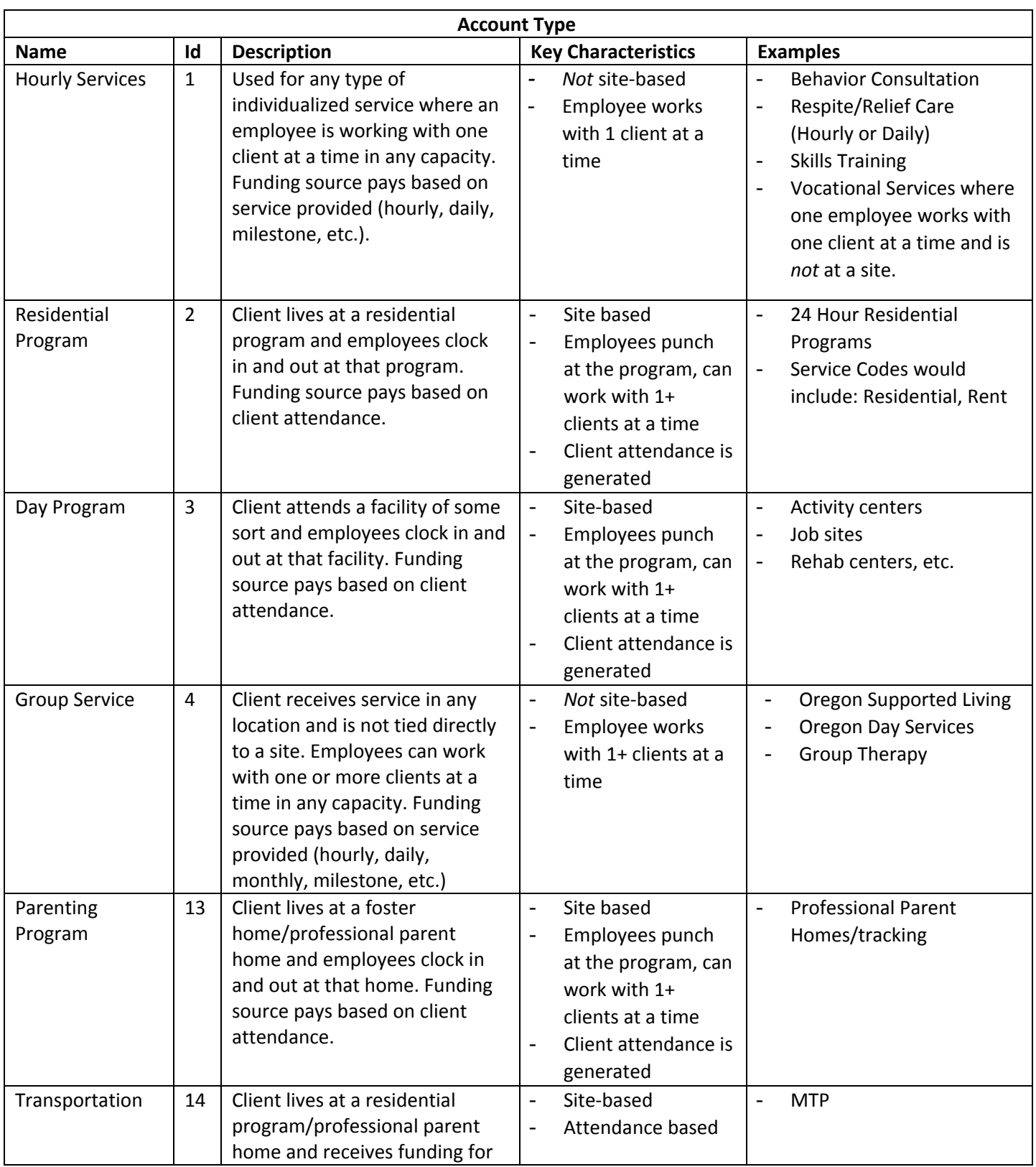

## Billing Team Cheat Sheet v1.2

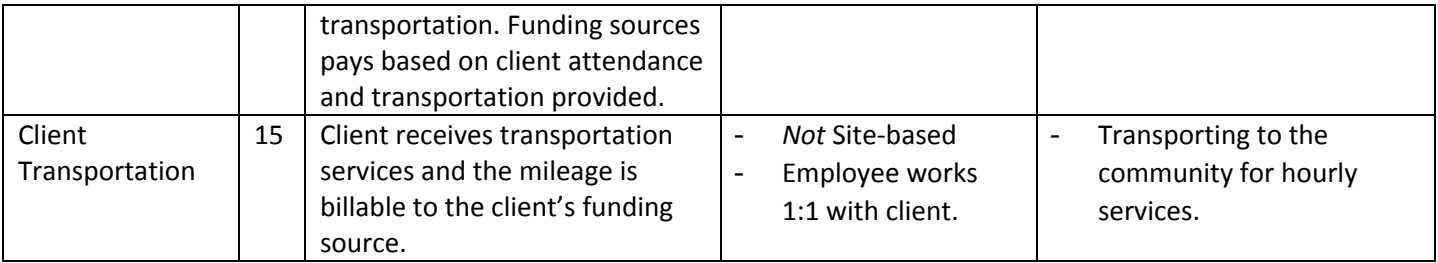

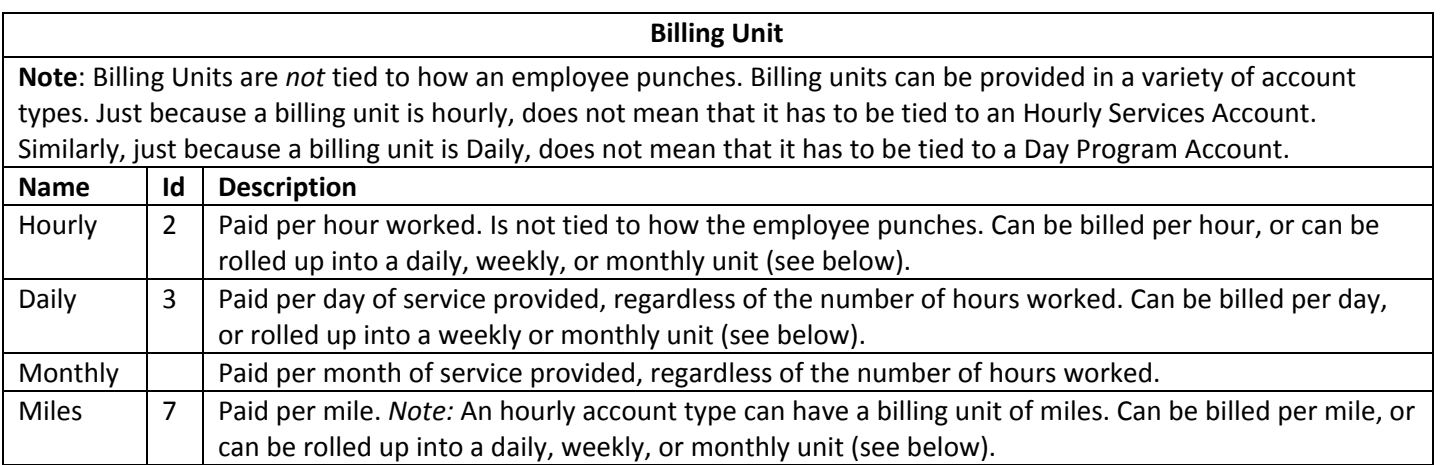

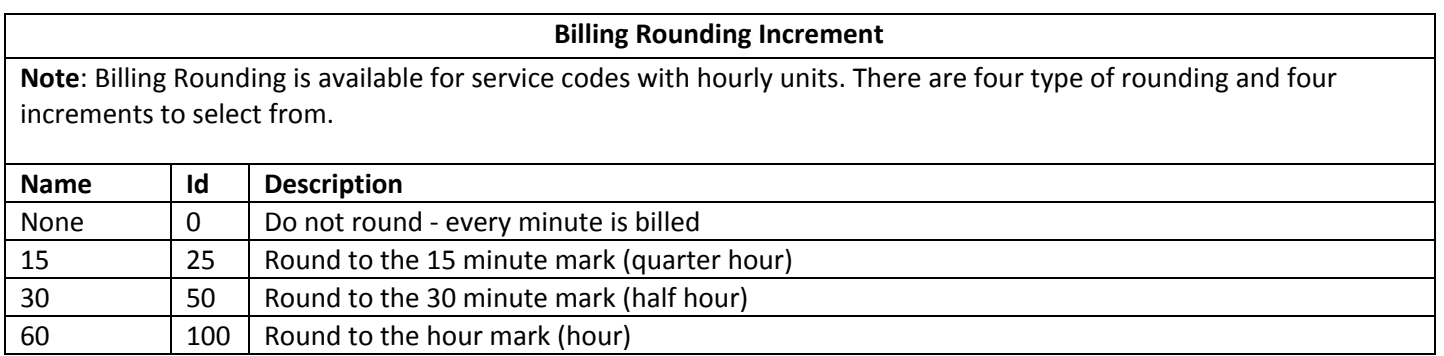

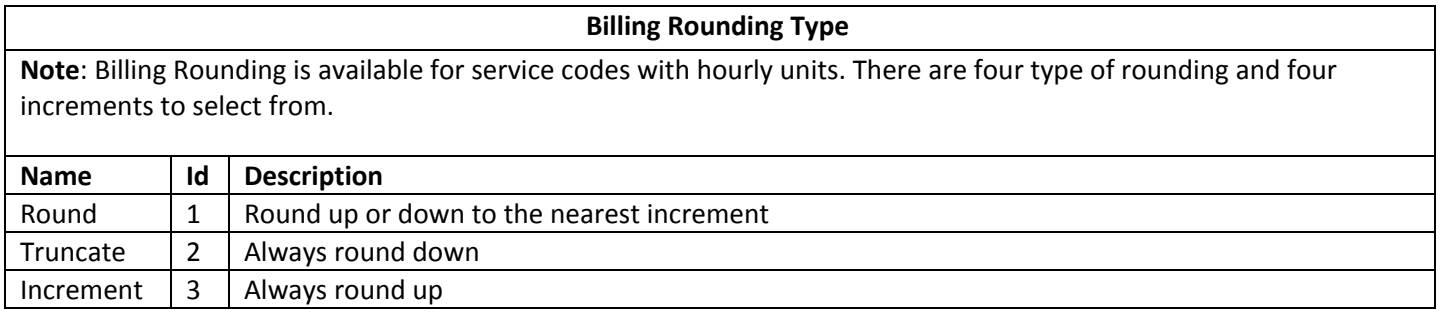

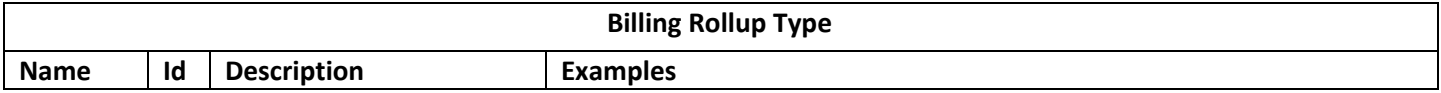

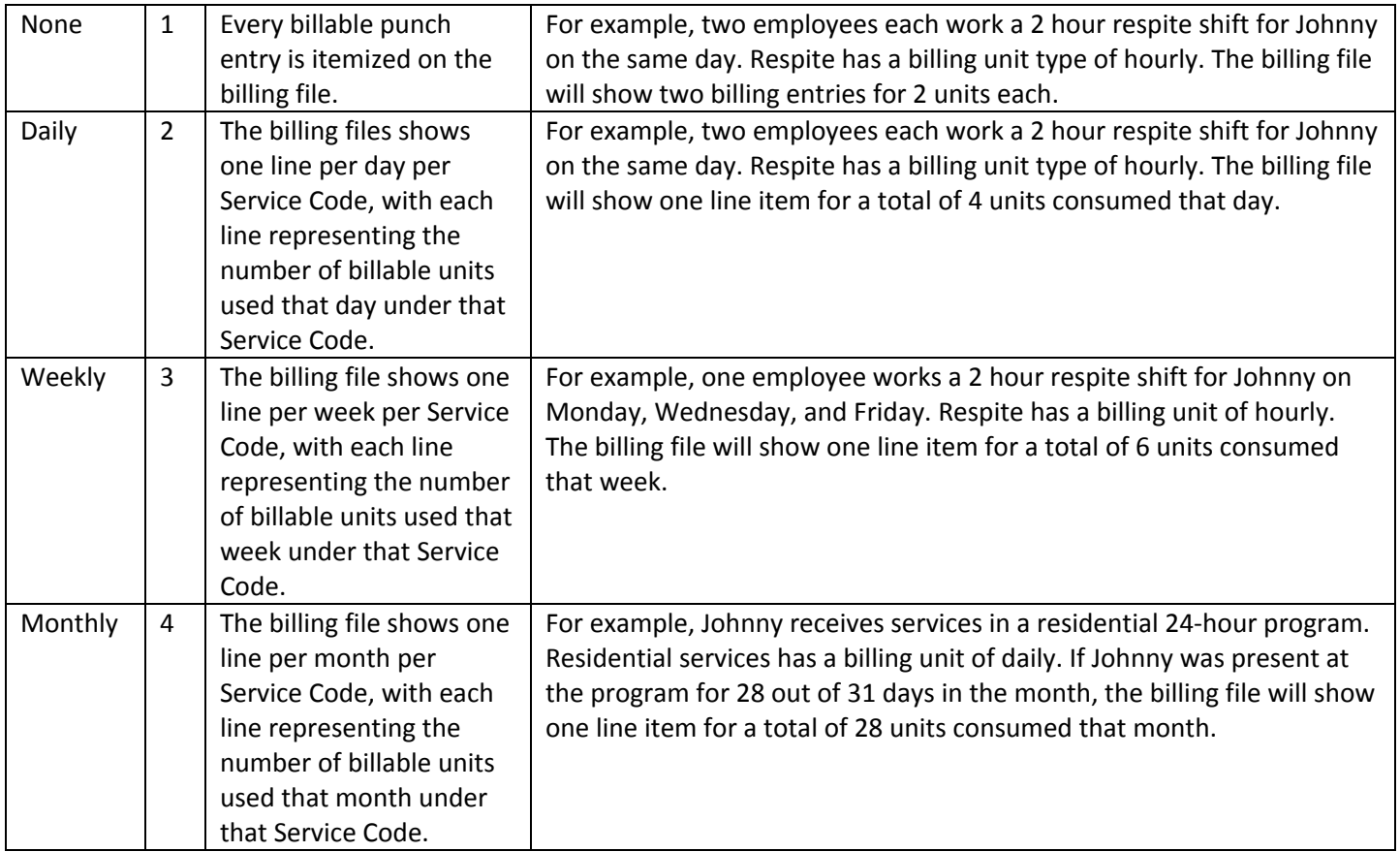

## **Service Code Set Up**

- 1. Account Type **(required)**: The type of program or service correlated with this Service Code.
	- a. If Hourly or Client Transportation:
		- i. EVV Required: Select "Yes" if EVV is required for this service.
		- ii. In Home Only: Select "Yes" if this service can only be provided in the client's home. (Not available for Client Transportation)
		- iii. Payable: If "No," the employee will not be paid for time clocked against this service.
		- iv. Overtime Exempt: If "Yes" is selected, hours punched against this Service Code will not count towards the employee's weekly hours accumulation towards overtime.
- 2. Service Code **(required)**: Service Code Name. Employees will need to be able to select this service code when adding a punch, so be sure the name is user friendly.
- 3. Description **(optional)**
- 4. EVV Required: If "Yes" is selected, Fob and Phone are enabled as options for time entry. For hourly services, client sign-off via web portal, signature, pin or password becomes required for all time entries.
- 5. NonBillable: Defaults to "No." Select yes if this is a billable service.
- 6. Bill Code **(required)**: Unique identifier provided by the funding source.
- 7. Billing Unit **(required)**: The increment in which the funding source requires for the service to be billed. Defaults to Miles for Client Transportation.
	- a. If Hourly:
		- i. Default Pay Rate **(optional)**: Entering a pay rate here will autofill the pay rate in all service accounts created with this service code.
		- ii. Default Billing Modifier **(optional)**: Optional modifier
		- iii. Billing Multiplier **(optional)**: User if the funding source bills in less than hourly units. For example, is the funding source bills in 15 minute units, select hourly Billing Unit and quarter hourly for the Billing Multiplier.
- 8. Enable Geofencing: If "Yes" is selected, this service can only be provided within an established radius from approved locations. Only available when "EVV Required" is "Yes" and the Account Type is Hourly, Group Service, or Parenting Program.
- 9. Payable: If "Yes," all employee time entries associated with this service code will appear on the payroll file.
- 10. Overtime Exempt: If "Yes," employee time entries associated with this service code will not count towards the accumulation of 40 hours to calculate overtime.
- 11. Pay Rate Max Limit: Defaults to "No." If marked "Yes," this service code will have a max pay rate for any employee providing the service.
- 12. Rounding Increment: Select "None" for no rounding, "15" to round by 15 minutes, etc. (Not available for Client Transportation)
- 13. Rounding Type: Select "Round" to round to the nearest rounding increment. Select "Truncate" to always round down, and "Increment" to always round up. (Not available for Client Transportation)
- 14. Has Daily Rate: Defaults to "Yes," which means the funding source will switch to a daily rate for this service after a specified number of hours reached in a day. When "Yes" is checked, the following fields are visible and required:
	- a. Daily Max **(required)**: The maximum number of hours this service can be provided in a day before switching to the daily rate.
	- b. Daily Bill Code **(required)**: Unique identifier provided by the funding source.
- 15. Billing Rollup Type **(required)**: Designates how service entries will be summarized for the funding source. If "None" is selected, each individual entry will be visible on the billing report sent to the funding source.
- 16. Has Published Spec: Defaults to "No." If this Service Code has a standard Billing Rate, Daily Max, Weekly Max, and/or Monthly Max, mark "Yes" and complete the fields that are made visible. These fields are not required. All new authorizations under this service code will auto-fill these figures.
- 17. Allow Diagnosis Code: Defaults to "Yes." If "No" is selected, this field will not appear when an employee adds an entry for this Service Code.
- 18. Default CPT Code and Default HCPCS Code **(optional)**: The default code for this service. Only one or the other can be entered. For example, if a Default CPT Code is entered, the Default HCPCS Code field will be uneditable.
- 19. \*\*Service Code Reference 1, 2, and 3 **(optional)**
- 20. Max Pay Rate **(optional)**: Required if Pay Rate Max limit is yes
- 21. \*Default Provider Service Location **(optional)**: Provider ID as recognized by the funding source.
- 22. GL Code **(required)**: Code that will link all associated time entries to the appropriate GL account for the customer.
- 23. Certification Template **(optional)**: Select if there are a set of certification requirements specific to this Service Code.
- 24. Hide Remaining Balance: If "Yes," employees will not be able to see the authorization remaining balance when adding a time entry.
- 25. Status: Defaults to "Active." Select "Inactive" when this is no longer a valid Service Code.